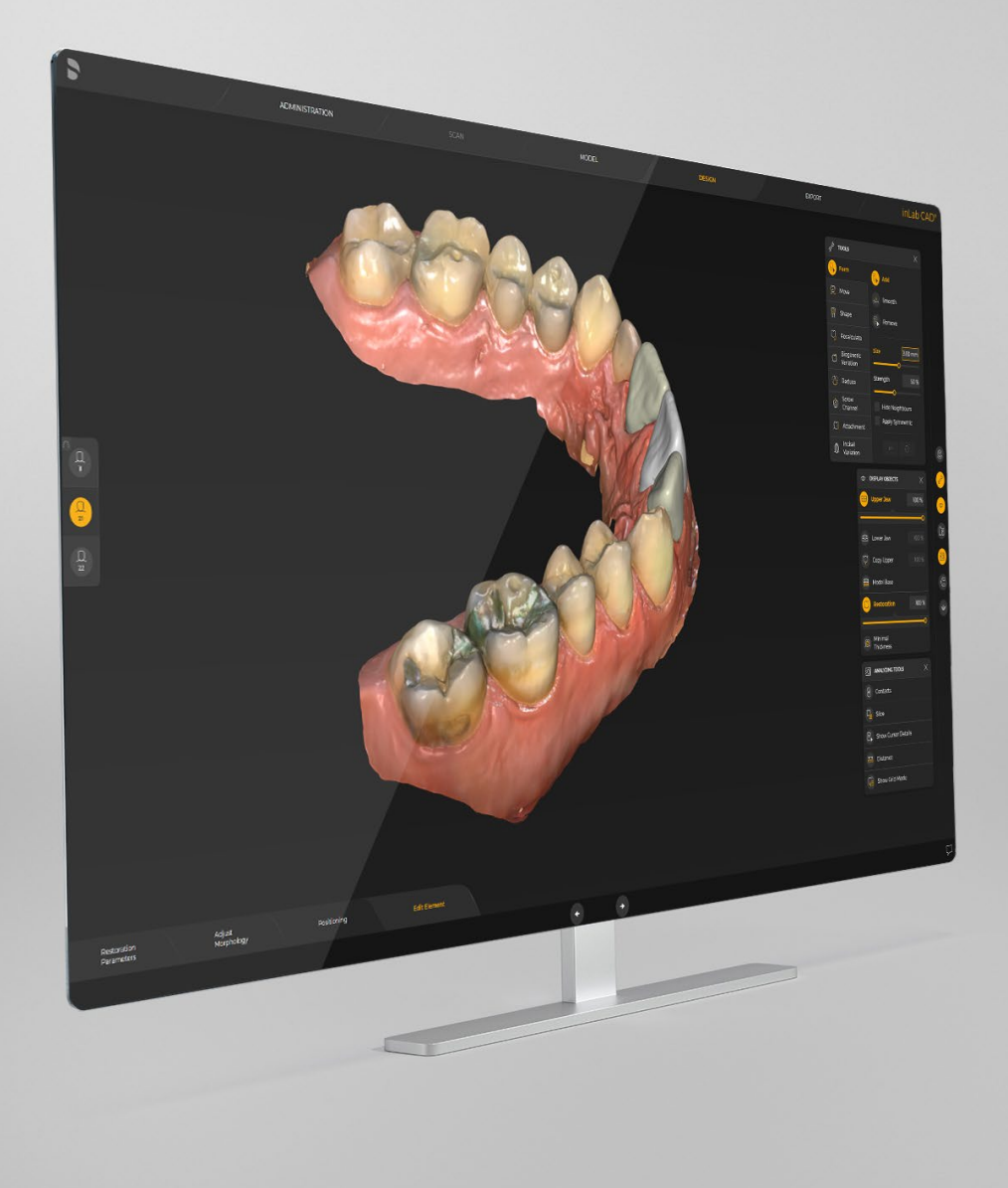

# Update-Description inLab CAD & CAM SW 22.0.0

This document describes changes and improvements compared to previous version inLab CAD 20.0.4 & inLab CAM 20.0.1

Date: March 2022

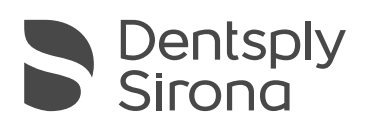

THE DENTAL SOLUTIONS COMPANY™

# General – inLab CAD SW 22.0

The inLab CAD SW 22.0 is the further development of the already introduced inLab CAD SW 20.0 and improves the software in several areas.

The inLab CAD SW 22.0 introduces several improvements in the area of digital dentures. It will now be possible to make full-over-natural dentures (Single Arch Denture). It will be possible to design a CEREC Guide 3 in a completely improved workflow. In addition to these topics, the Primemill machine has been seamlessly integrated, and a facelift of the software graphical user interface has been made to create a seamless transition to other DS software products as well as a modern look and feel.

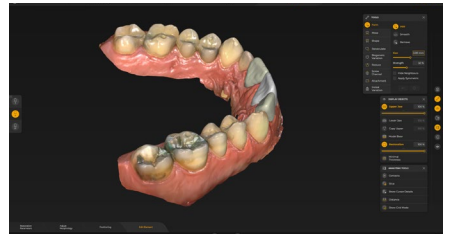

New harmonized software Single arch dentures

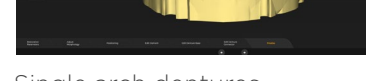

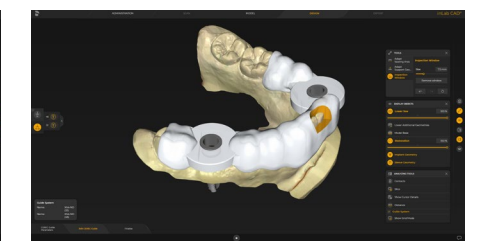

CEREC Guide 3

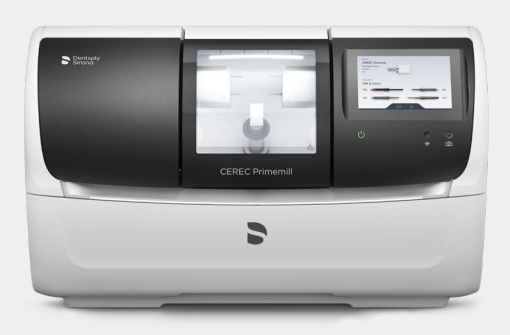

CEREC Primemill integration

## Installation requirements

Recommended: inLab PC V6.0.x Minimum Requirement: inLab PC V5.0.1.

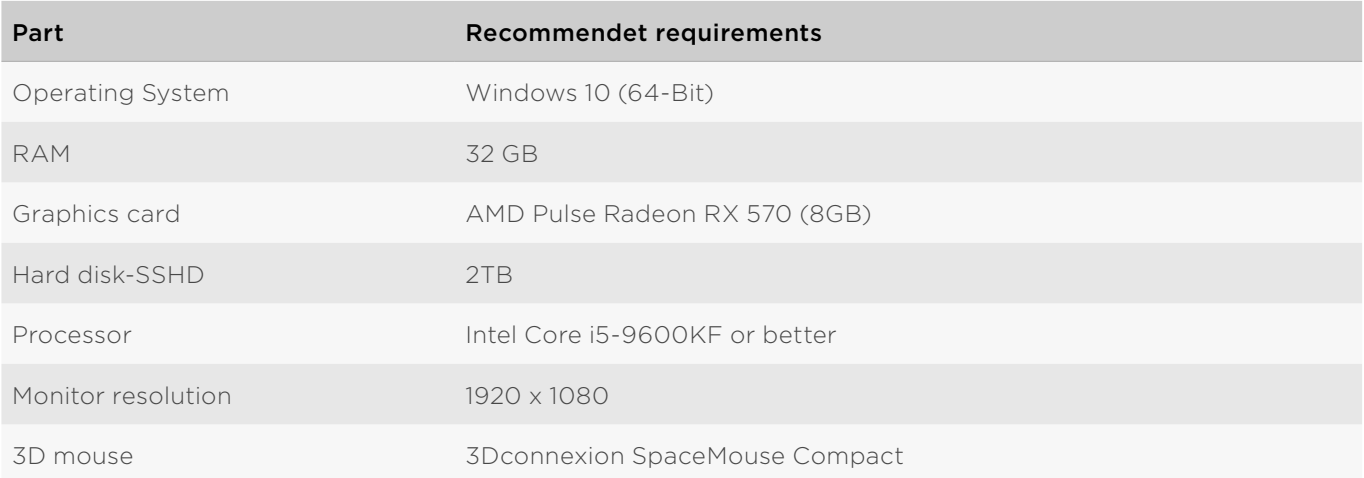

# Administration phase

### New materials

The following additional materials can be selected for restorations in this version. Not all materials are available, depending on the machine type and country:

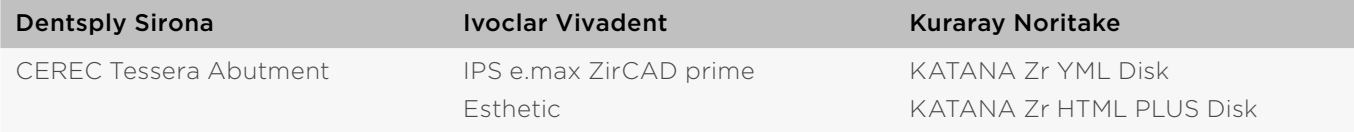

## Single arch dentures in the administration phase

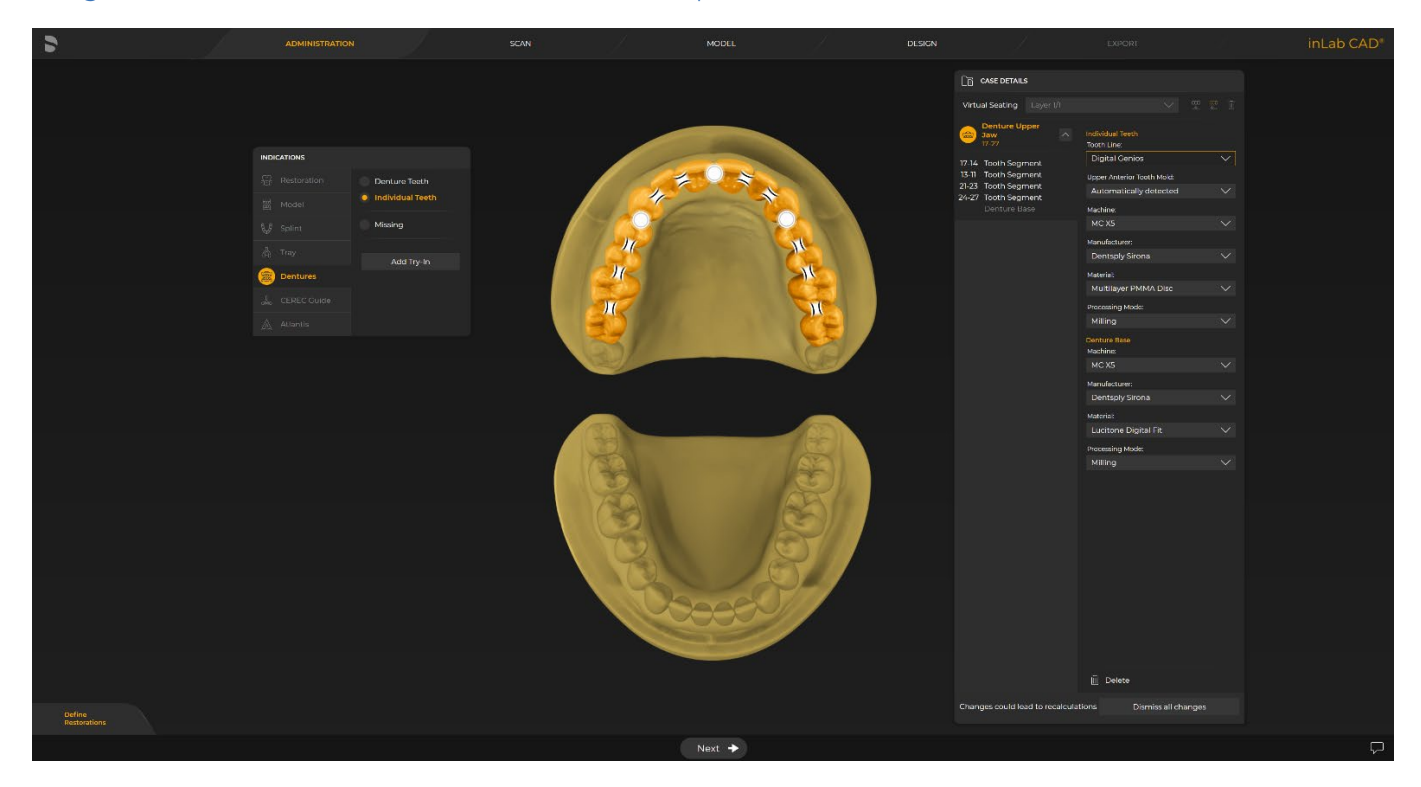

#### Manufacturing options

A choice is made between the "Denture teeth" and "Individual teeth" design options for the indication.

#### Try-in option

Optionally, a monolithic try-in can be added and defined with appropriate manufacturing options.

#### Segmenting teeth using the dental chart

For a denture with individual teeth, the connectors between the teeth are automatically placed. As soon as the tooth arch is separated by the removal of tooth connectors, the resulting arch segments are listed as individual elements in the case details. Thus, the tooth segments can be flexibly designed and manufactured according to aesthetic and manufacturing requirements.

#### Specification of the denture using the case details

All relevant case details are defined with a few clicks and selection menus. Each object consists of the "Denture teeth" and "Denture base" sub-objects. For denture teeth detailed preview images aid in the selection of the right size and mold for anterior and posterior teeth

### New Digital denture tooth libraries

With Digital Portrait and Digital Genios from Dentsply Sirona two new denture tooth lines are available now. They are fully integrated to the individual denture design workflow and the fitting mold can be automatically detected by the software algorithm in the design phase. The libraries featuring the selections of the most popular mold forms and the pre-occluded posterior set-ups accelerate design time and deliver precise outcomes.

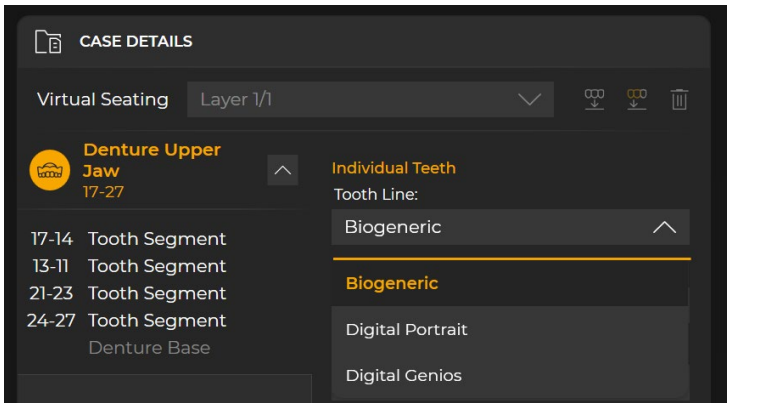

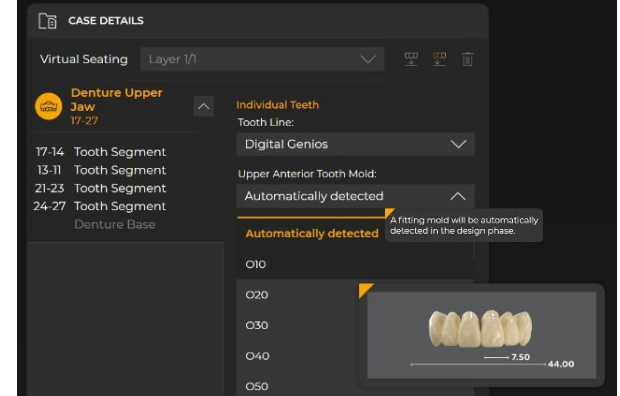

### CEREC Guide 3 in the administration phase

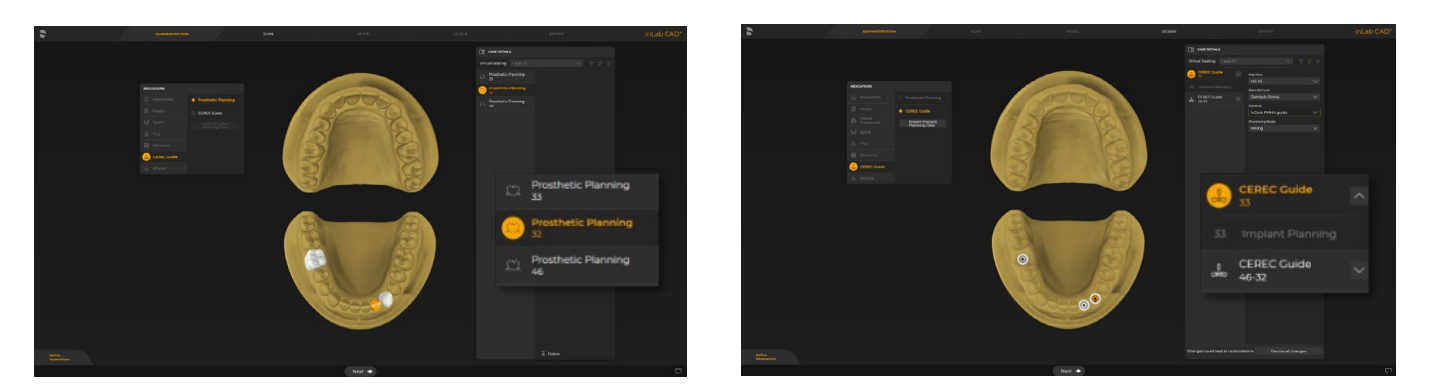

New CEREC Guide workflow with prosthetic planning element

## CEREC Guide 2 and NEW CEREC Guide 3 available with inLab CAD SW 22

Prosthetic planning elements to provide the implantologist with guidance on positioning the implant. These planning elements cannot be produced but can be exported via SSI/SIXD file format to implant planning software.

Import implant planning data via cmg.dxd file format at the existing case or with the general import function.

inLab automatically provides a proposal for the guide, taking into account overlaps between implant drill holes and compliance with machining angles (e.g. inLab MC X5).

The suggestion can be adjusted by the user via left and right click on the implant positions individually to combine or separate several implant positions into one or more guides.

# Dentsply Sirona Implants for CEREC Guide 3

Backed by expertise, world-renowned science and decades of experience, the three premium Dentsply Sirona implant systems, Ankylos, Astra Tech Implant System and Xive, all provide life-long function and esthetics. They are manufactured with extreme precision to ensure a consistent and pristine quality, and come with a lifetime warranty on the titanium clinical components.

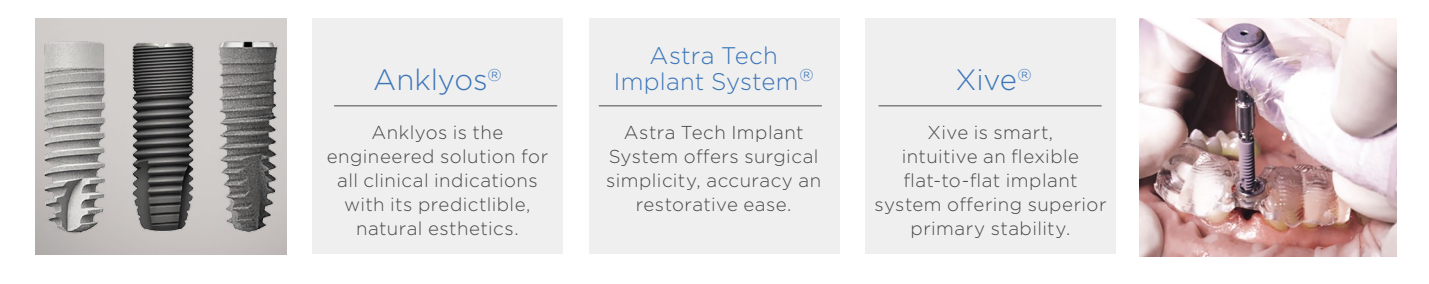

With Dentsply Sirona Implants, using CEREC Guide 3, you can work with the security of a precise "fully guided" procedure. This means all surgical steps, from soft-tissue punch to implant insertion, are performed with the guide in place. "The Sleeve-on-Drill" system by Dentsply Sirona Implants replaces the drill keys otherwise used in guided surgery. The pre-mounted guiding sleeves save you an assisting hand and ensure the precise transfer of the planned implant procedure to the real surgery. No free-hand surgery can match this accuracy.

## Integration of new DS Prime Taper implant system in the administration phase

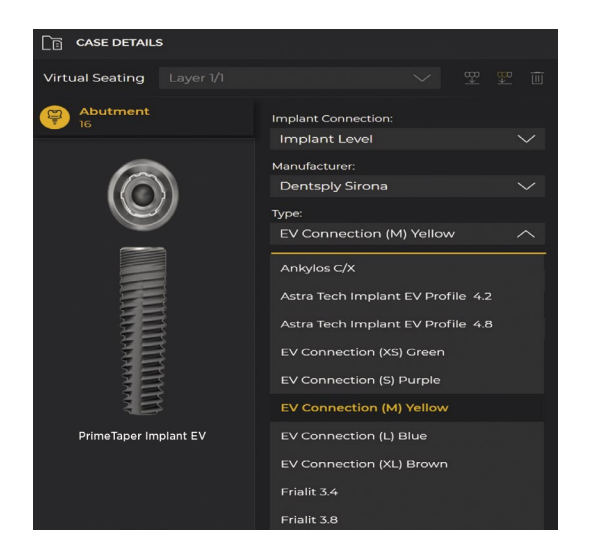

DS PrimeTaper implants enable optimized implant treatments for all clinical indications, delivering desired primary stability at placement, which enables immediate restorations. Bone care concept ensures reliable function and esthetics. DS PrimeTaper implants give an efficient handling experience and is supported by a seamless, fully integrated digital implant workflow.

The DS PrimeTaper implants have the same prosthetic interface as the existing AstraTech EV implants and is compatible with the EV prosthetic assortment.

# Scan phase

#### New scan phase with inEos X5

Recap of the improvements of inLab CAD SW 20.0.x:

- Better user guidance thanks to a step menu, information texts and images
- Clearer interaction thanks to a new object list
- Clearer structure thanks to the panels
- Expansion of the range of functions (Digital denture)
- Standardization of scan workflows
- Fast scanning thanks to a new architecture and improved algorithms
- New: Facelift of the graphical user interface including freely movable live view window

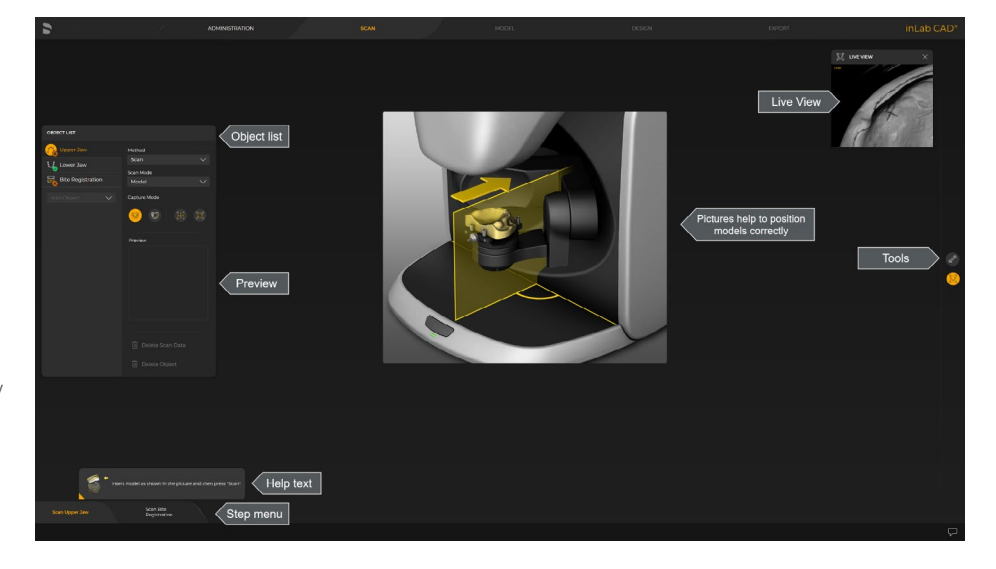

## Single arch dentures in the scan phase

The software, which is optimized for dentures, enables a new and unique scanning workflow for precise correlation of the upper jaw and lower jaw – the optimal basis for the required model analysis and subsequent design. The complete scan of the upper jaw, lower jaw and bite registration is seamlessly transferred to the subsequent model calculation in the inLab Software. Alternatively, the scan data can be used as open STL format data for further processing.

The user has the freedom of choice between the "Occlusion" and "Bite Registration" object for correlation of the upper jaw and lower jaw.

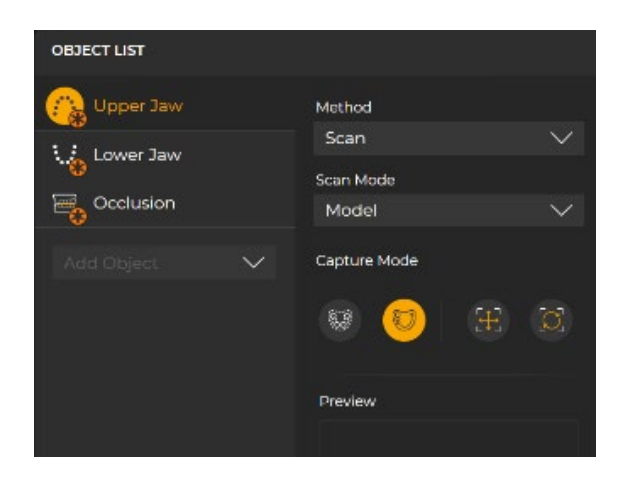

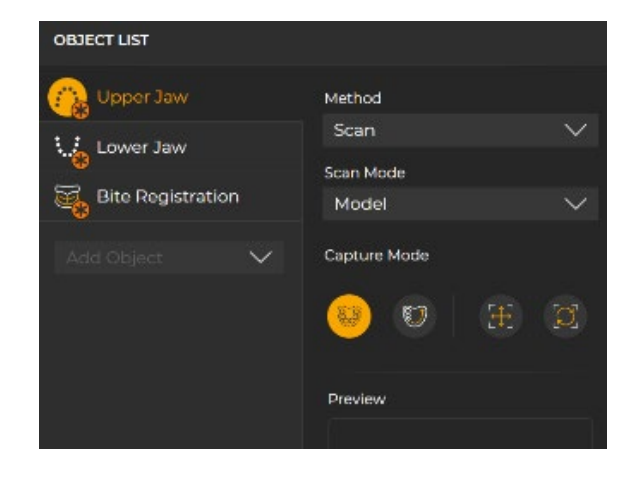

# Design phase

## Single arch dentures in the design phase

inLab SW 22.0 offers two options for the digital tooth set-up: the individual tooth set-up according to the biogeneric principle or the selection from a digital tooth library NEW (Digital Portrait and Digital Genios). Both are available for Full-over-full denture design (Upper AND Lower Jaw) and NEW also for Full-over-natural (Upper OR Lower Jaw)

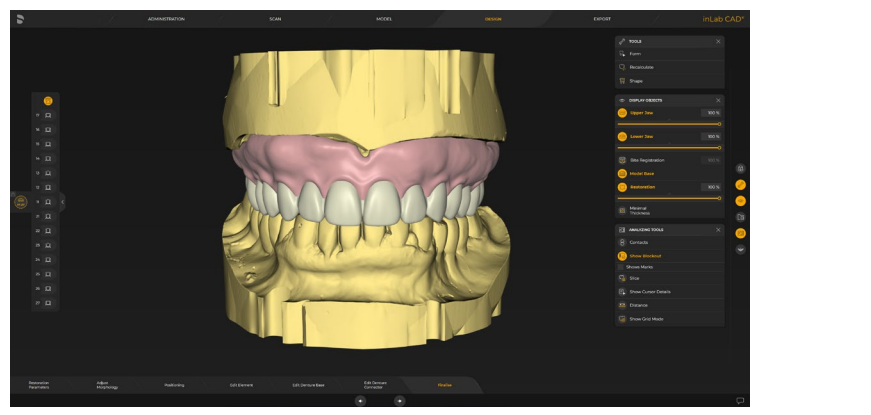

Nearly every jaw situation can be treated with the individual tooth set-up, even cases with difficult space situations. The software is capable to deal with a wide variety of antagonist situations. Based on the available data, the inLab Software provides automated step-by-step support up to the initial proposal, which the user can check and flexibly adapt as needed.

#### Setting the restoration parameters

The digital process offers numerous advantages including the definition of various parameter settings for constant safeguarding of parameters such as minimum wall thicknesses, pocket sizes and insertion depth.

#### New - Denture base parameters

- Vestibular Surface Variation: Determines the level of detail and the structure of the vestibular surface
- Vestibular Root Variation: Determines the thickness of the vestibular root structures

#### Positioning of teeth

The position of teeth can be changed individually, in groups or as a whole tooth arch. A linear mode and a dynamic mode are available for this.

#### Biogeneric variation

For individual tooth set-up, the biogeneric tool of the inLab Software is used for the initial proposal. By doing so, the biogeneric variation is set and/or an anterior tooth shape is selected. In addition, the individual tooth shapes can be changed.

#### Editing teeth individually

The individual teeth can be edited with complete flexibility using the familiar tools "Form", "Move", "Shape", "Adjust Contacts", and "Incisal Variation". Editing the denture base

Irrespective of the selected tooth set-up, the denture base is then calculated according to the tooth set-up and the jaw line. The gingiva can be edited individually using the software tools.

New - Refactoring of the gingiva calculation leads to higher quality of initial proposal and improved editing tools

## CEREC Guide in the design phase

The entire CEREC guide workflow for Guide 2 and Guide 3 has undergone important improvements. For example, you receive an immediate proposal after planning the import. In order to facilitate sleeve positioning in narrow situations, the inspection windows are now set in proximal areas.

New Improved Design Workflow

- Immediate proposal after planning the import
- Easy design changes
- Inspection windows in proximal areas possible
- Improved sleeve positioning in narrow situations

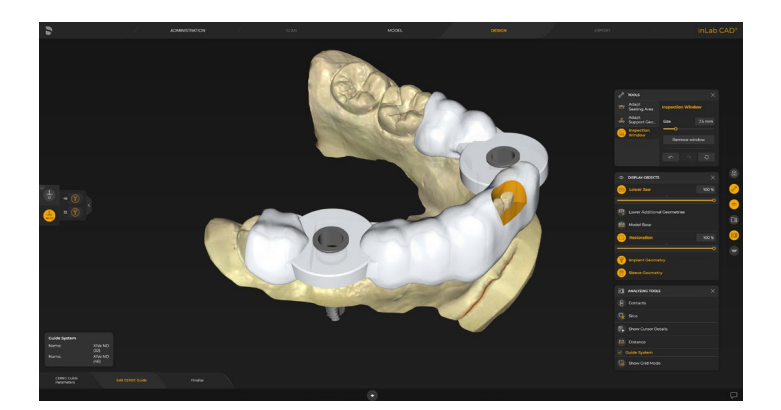

# Export phase

# Single Arch Dentures in the export phase

For the production of the denture base and the tooth set-up, the inLab system continues to follow the principle of seamless, validated and open connection to suitable manufacturing processes: The inLab Software gives dental labs freedom and flexibility in manufacturing digital dentures.

In the export phase, the denture base and tooth arch for the upper and/or lower jaws as well as the optional try-in is displayed in the Restoration Selector at the left side. As usual, these can be transferred seamlessly to inLab CAM 22 or exported as STL data via side menu.

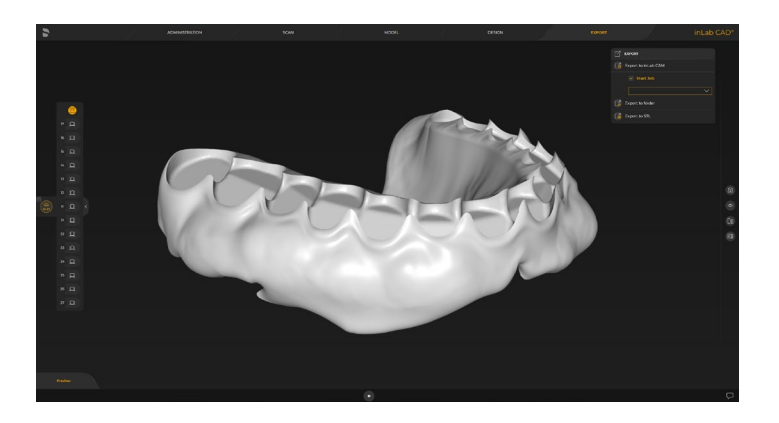

# Reminder: CAM Remote – Export to inLab CAM

Automatic transfer of inLab CAD design data to the milling preview of the inLab CAM SW

Benefit:

- Time saving: Restoration is exported directly to the inLab CAM SW and automatically positioned in the workpiece for direct start of production in the inLab CAM SW
- Avoidance of incorrect data entry

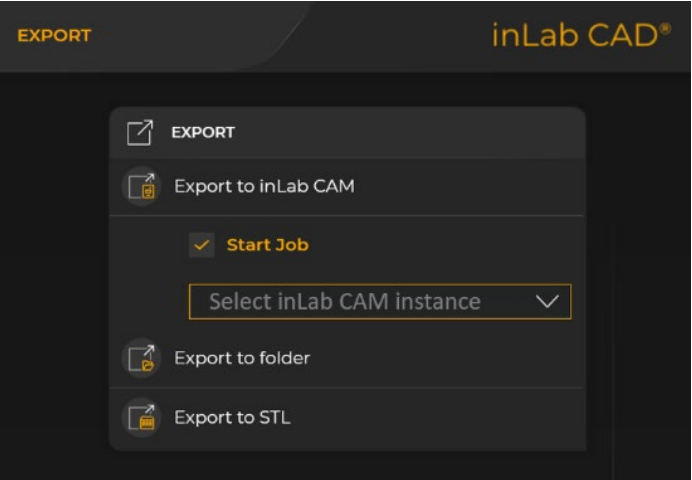

# inLab CAM 22 New Collect Phase

The Collect Phase of the inLab CAM SW workflow has been reworked. Based on the new GUI Design, Items to be produced and Material are now listed on one screen for more clarity and more intuitive way of creating new production orders. The new "start screen" comprises the list of items and materials as the access to the element/ job archive, the blank database and active production jobs. The searching and sorting functions have been improved.

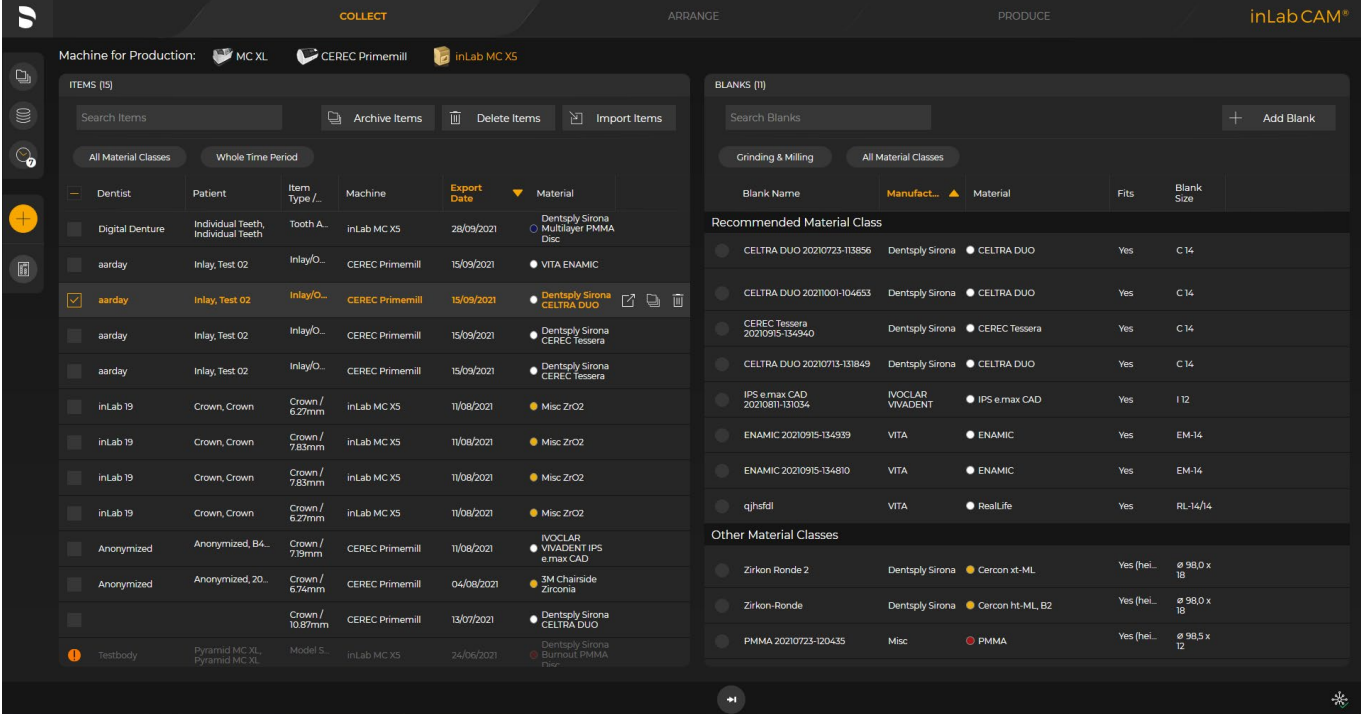

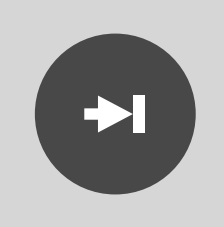

#### FF-Workflow

When selecting a fully specified item from the list of open items, the production job can be created by just one click on the fast forward button. The production job will be created and calculated automatically, the appropriate material will be selected for production. Conseuently, the production job can be started.

# CEREC Primemill support

inLab CAM 22 supports the CEREC Primemill based on design data from CEREC, inLab CAD and 3rd party design data. The known tools for job preparation in the "Arrange" Phase and in "Produce" are available for Primemill production jobs with benefits in the freedom of positioning and attaching sprues for an optimum milling result.

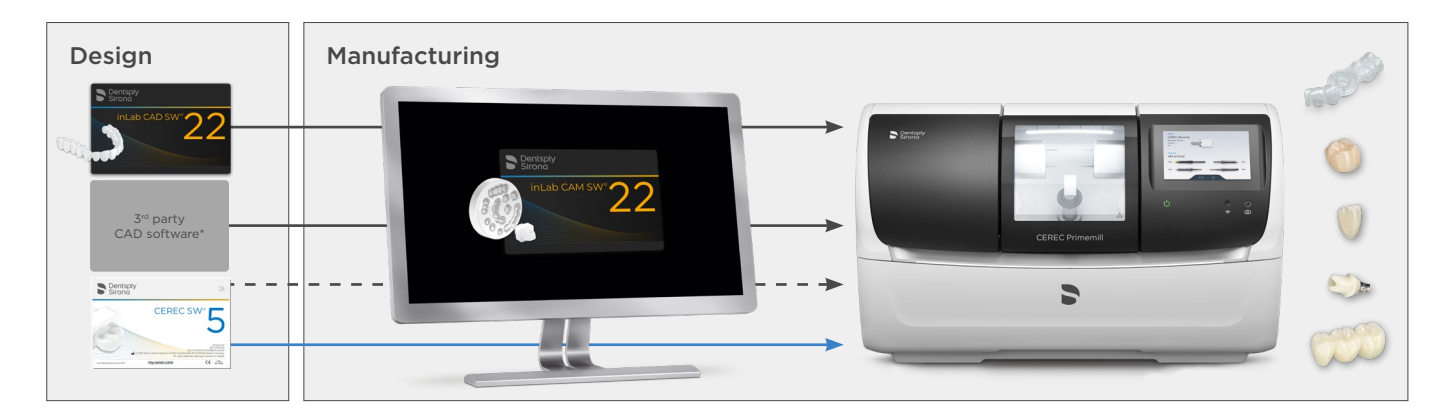

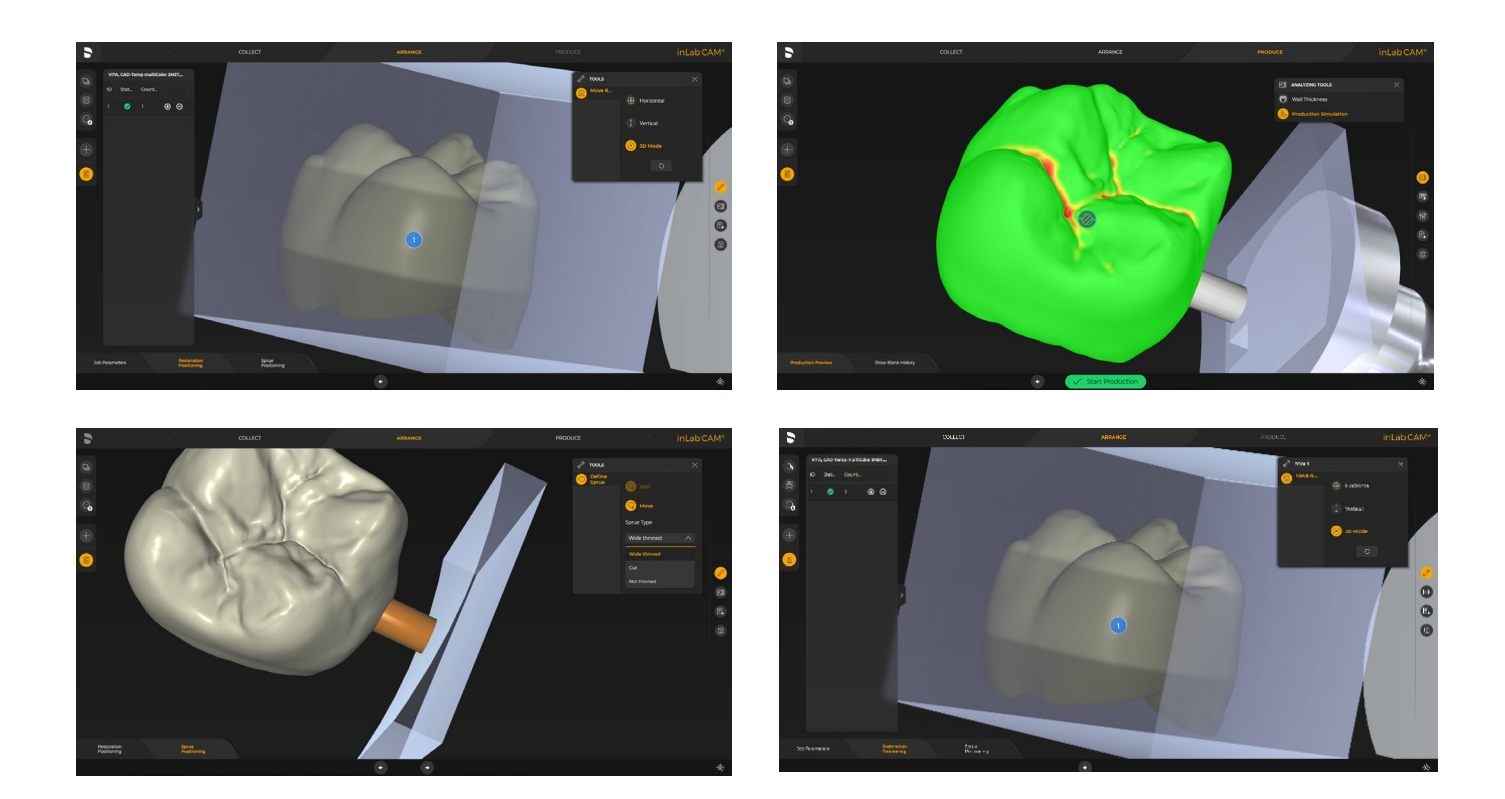

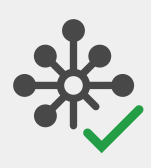

# CAM Service

with inLab 22, manufacturing data such as designs and blanks/jobs will be stored in the CAM Service database. CAM Service provides the manufacturing data within the local network which enables various inLab CAM instances to access the same actual data.

#### Procedural Solutions

Preventive Restorative Orthodontics Endodontics Implants Prosthetics

#### Enabling Technologies

CAD/CAM Imaging Treatment Centers Instruments

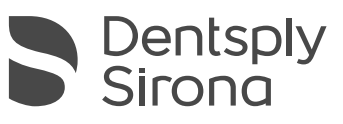

#### Dentsply Sirona

Sirona Dental Systems GmbH Fabrikstraße 31, 64625 Bensheim, Germany dentsplysirona.com

THE DENTAL SOLUTIONS COMPANY™